## **Self-Service Student View**

1. Sign-in and choose Tax Information

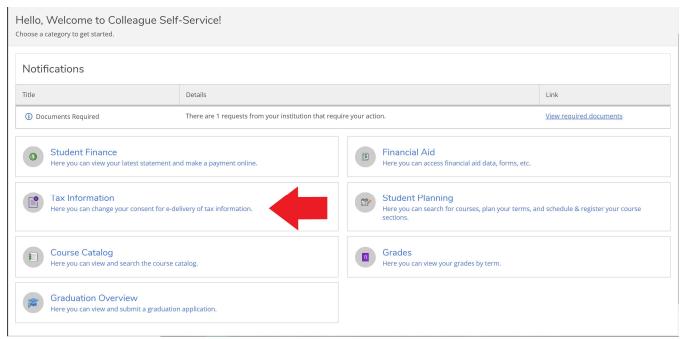

2. In Tax Information you will be given two options to consent to view 1098 or to withhold your consent.

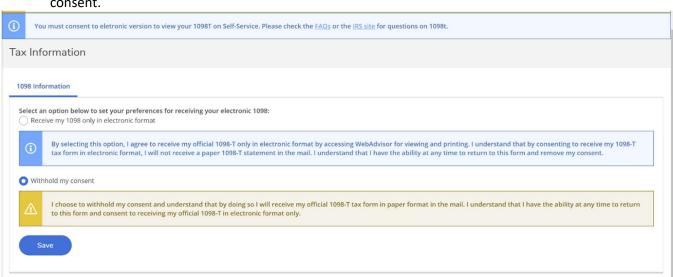

3. This is what it would look like if you withheld your consent in Self-Service

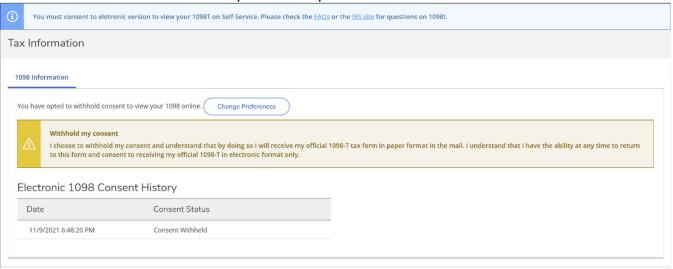

- 4. After choosing to consent to view your electronic 1098-T you will be given the option to download each year's 1098T.
  - **\*\*NOTE:** This form will download to your local machine. Make sure to delete the record from the 'Downloads' folder when you are finished.

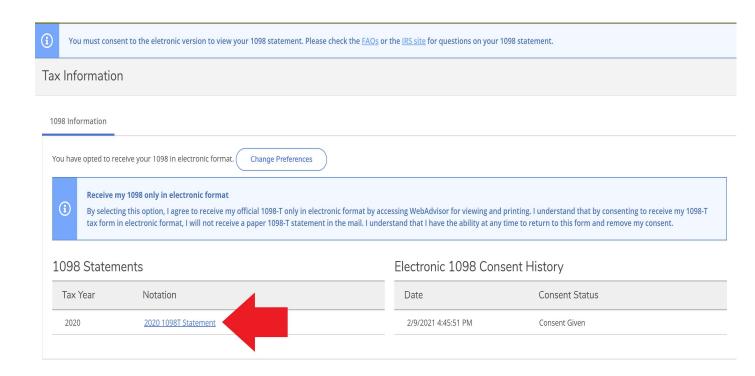